## **Request for Transcript - External**

## **User Submission**

A user that is a party to a Claim can Request a Transcript from the given Claim. (Users that are not a party will file using the Transcript Subpoena form)

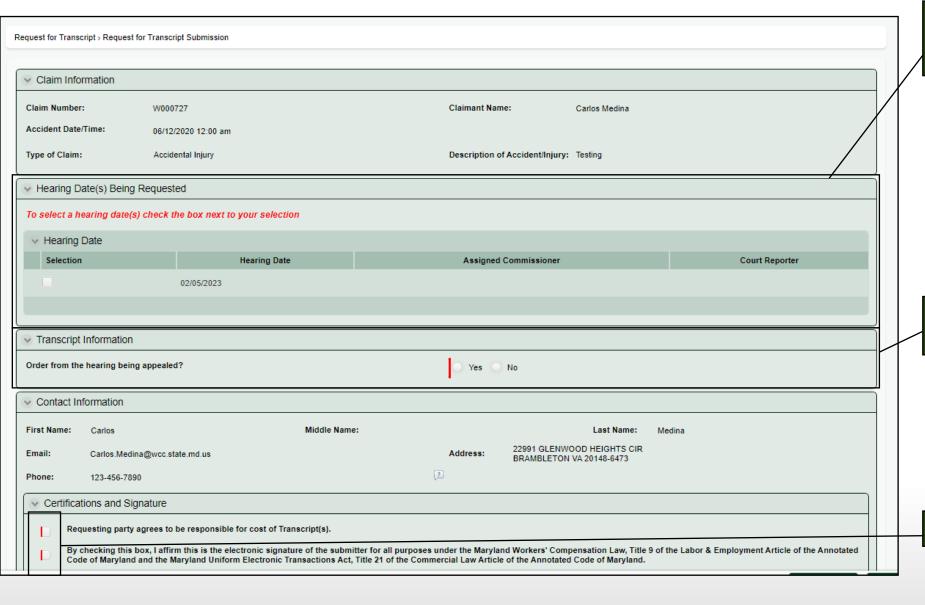

Select the Hearing you are requesting a transcript from.
All hearings for the Claim are available for selection in the table.

Indicate whether or not the Order issued as a result of the respective hearing is being appealed.

3 Don't forget to Sign & Certify!